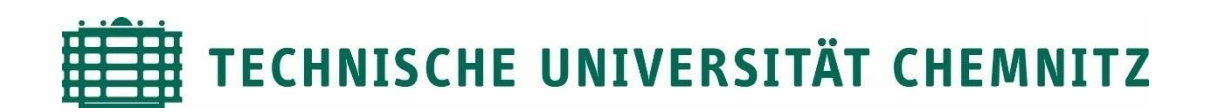

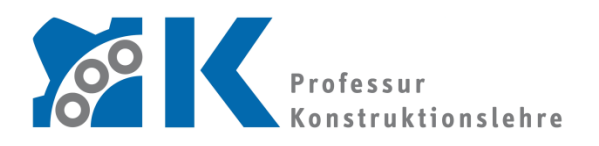

Prof. Dr. -Ing. E. Leidich

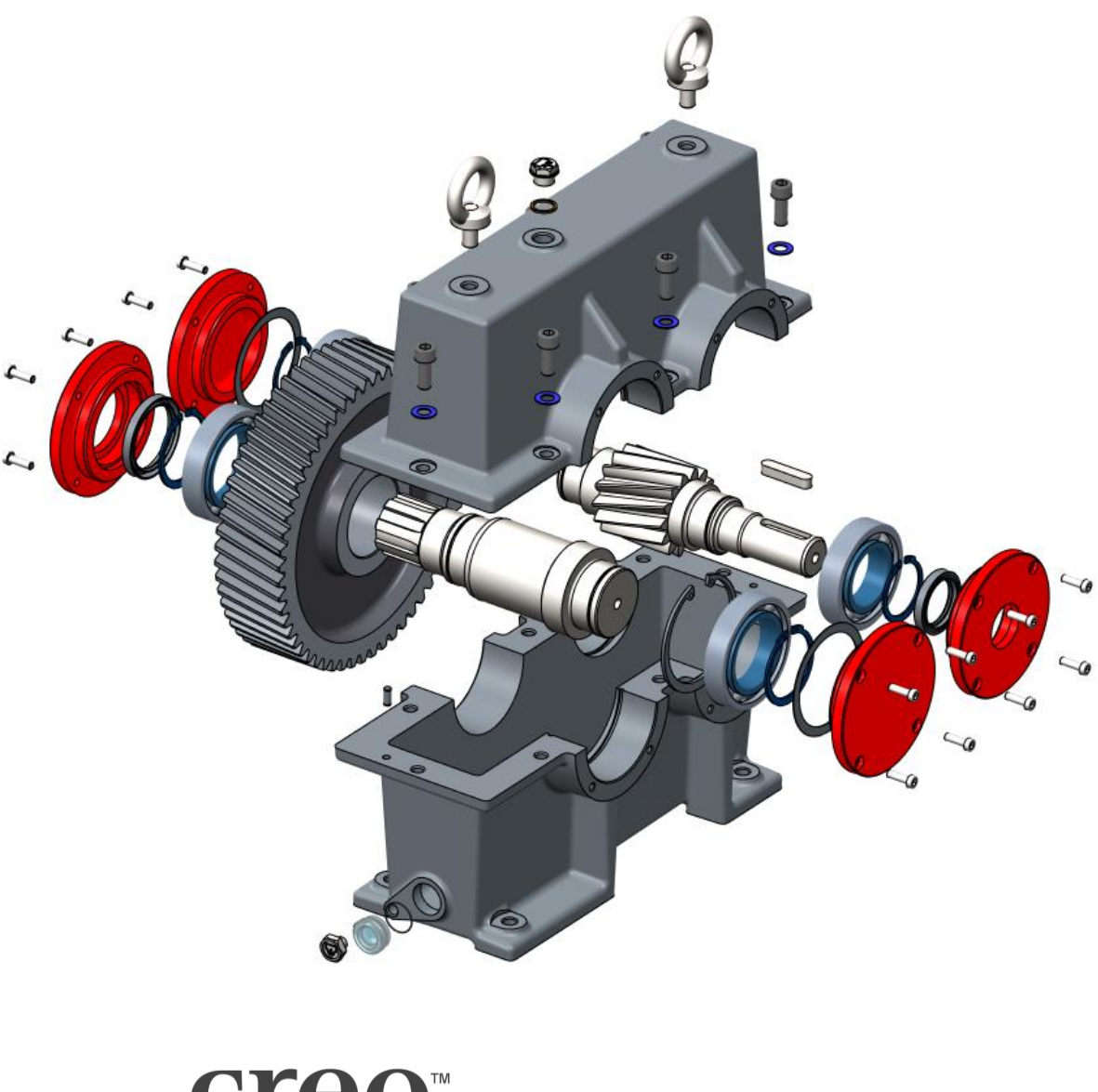

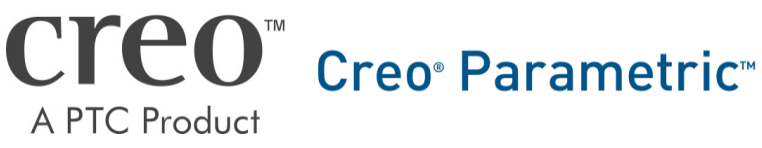

CAD-Aufbaukurs: Einleitung und allgemeine Daten

# Inhaltsverzeichnis

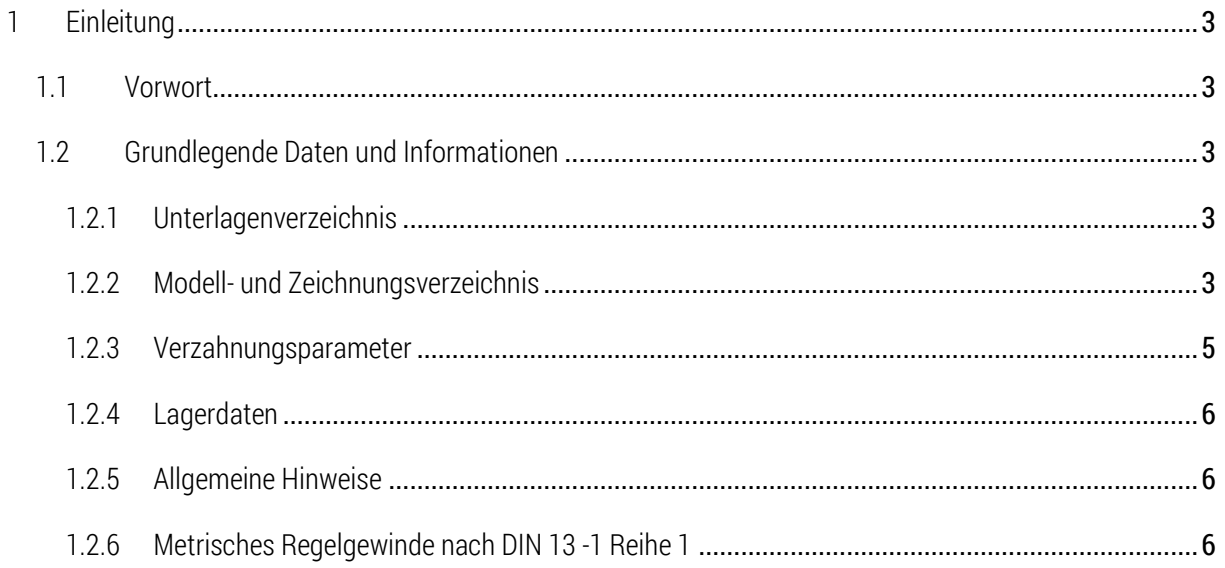

Symbollegende:

- Anweisung
- [LMT] linke Maustaste
- [MMT] mittlere Maustaste
- [RMT] rechte Maustaste
- : … : Reiterauswahl

# Abkürzungsverzeichnis

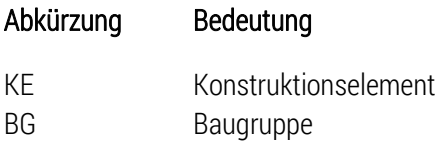

# Abbildungsverzeichnis (Abb.)

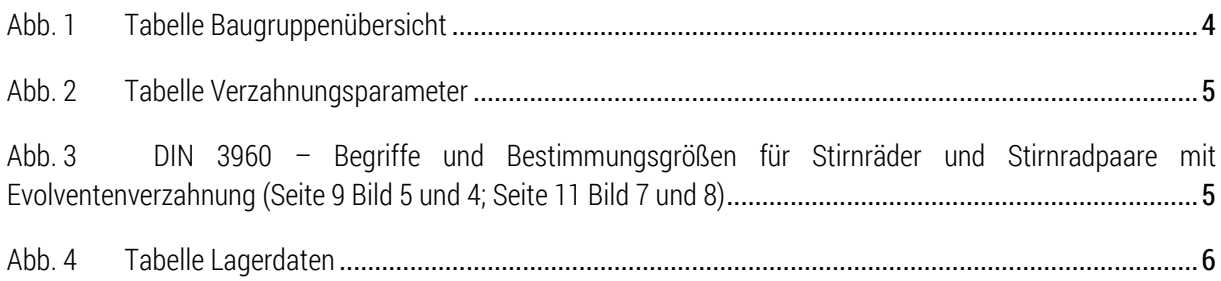

#### TU-Chemnitz ● Professur Konstruktionslehre ● CAD-Aufbaukurs: Einleitung Creo Parametric

### <span id="page-3-0"></span>1 Einleitung

### <span id="page-3-1"></span>1.1 Vorwort

Vor Beginn dieses CAD-Aufbaukurses soll ein kurzer Überblick über den Umfang des Kurses gegeben werden. Dabei wird auf Verzahnungsparameter und Lagerung des zu erstellenden Getriebes eingegangen. Zudem werden Gewindebohrungen benötigt, weshalb im Punkt [1.2.6](#page-6-2) eine Gewindetabelle metrischen Regelgewindes abgebildet ist.

Dieses Skript dient nur der Kursbegleitung und erhebt keinen Anspruch auf Vollständigkeit.

### <span id="page-3-2"></span>1.2 Grundlegende Daten und Informationen

#### <span id="page-3-3"></span>1.2.1 Unterlagenverzeichnis

Unter folgendem Verzeichnis können die für den Kurs benötigten CAD- Dateien und Unterlagen zu Beginn des Kurses heruntergeladen werden:

## *U:\tu-chemnitz.de\project\Creo\PUBLIC\AK*

#### <span id="page-3-4"></span>1.2.2 Modell- und Zeichnungsverzeichnis

Alle Bezeichnungen erfolgen nach dem Sachnummernsystem der Professur Konstruktionslehre. (siehe: [https://www.tu-chemnitz.de/mb/KL/lehre/lv/data/cad/vorlesung/03\\_KLDL\\_-\\_Sachnummernsystem.pdf](https://www.tu-chemnitz.de/mb/KL/lehre/lv/data/cad/vorlesung/03_KLDL_-_Sachnummernsystem.pdf) Login am Web-Trust-Center der TU Chemnitz notwendig)

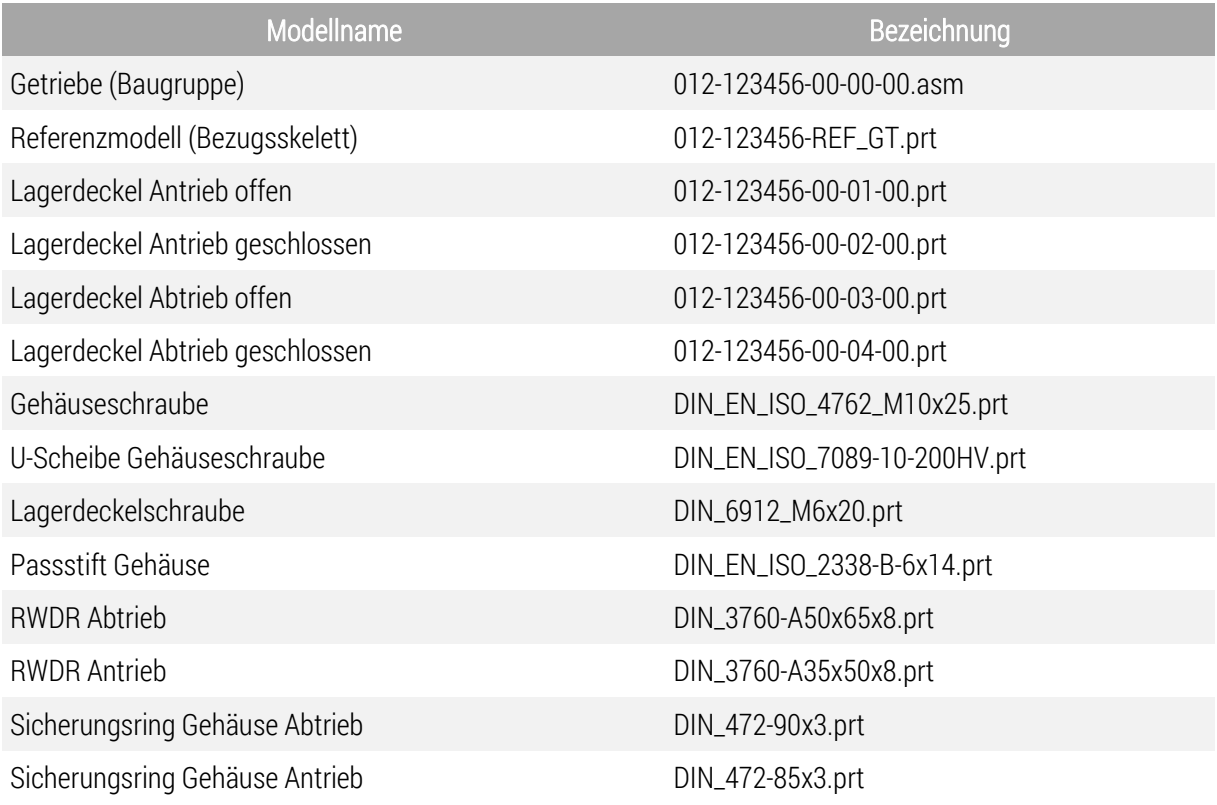

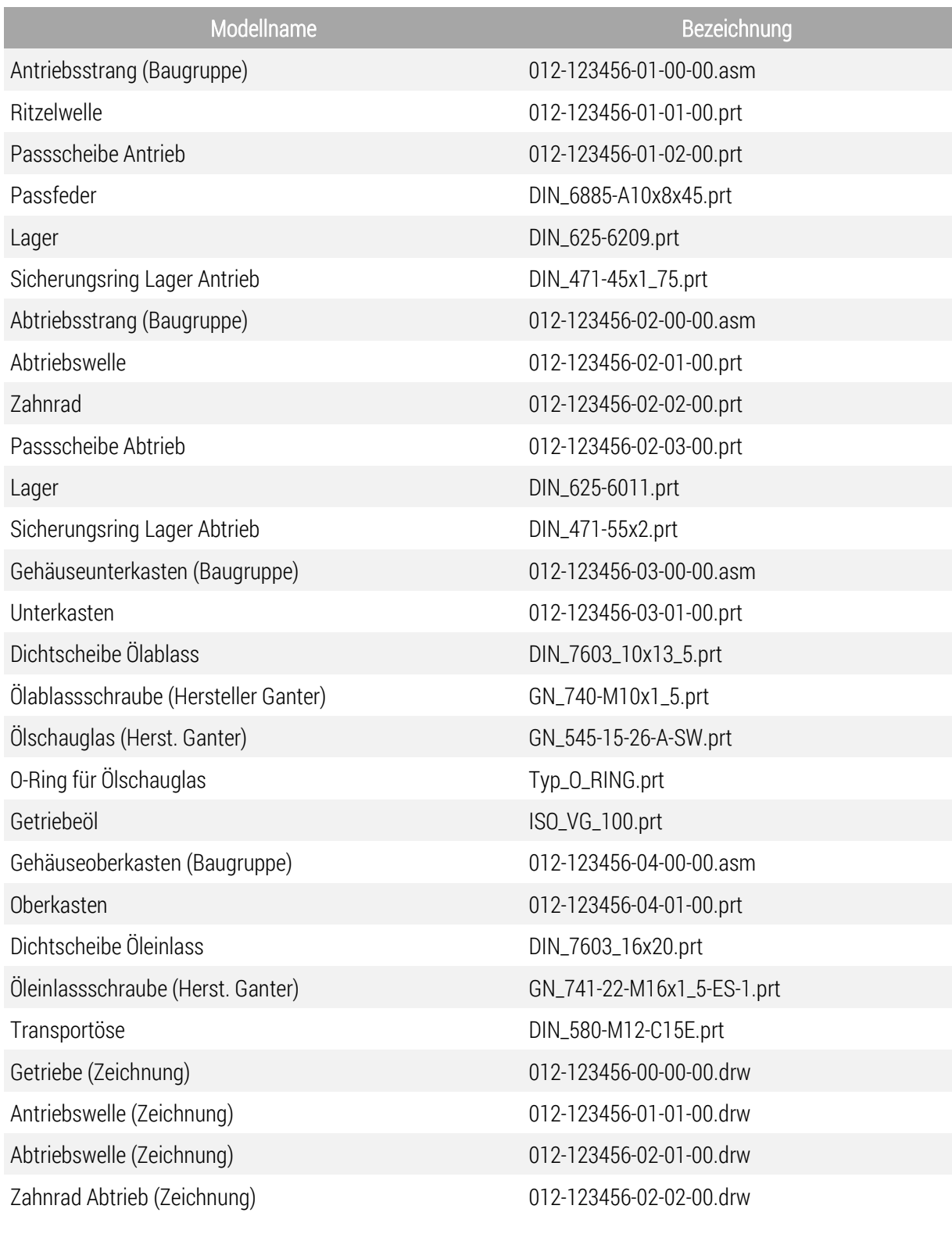

<span id="page-4-0"></span>Abb. 1 Tabelle Baugruppenübersicht

#### <span id="page-5-0"></span>1.2.3 Verzahnungsparameter

Geometrische Ausgangsdaten für die Verzahnung des Getriebes:

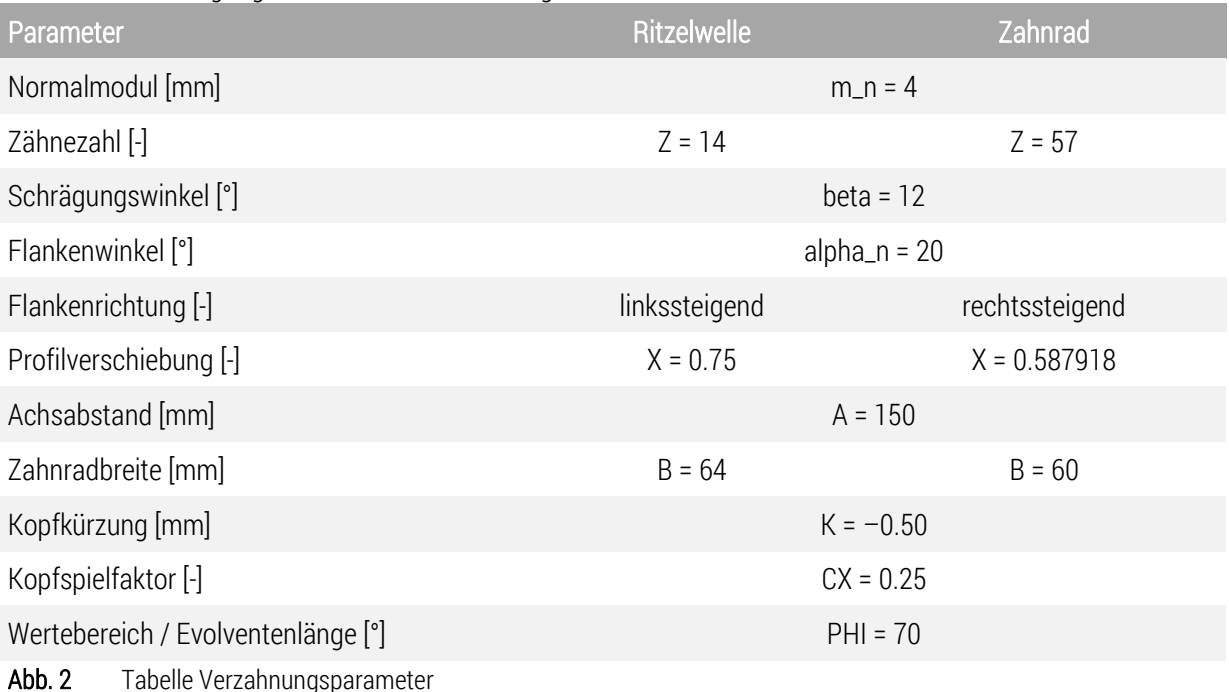

<span id="page-5-1"></span>Der Parameter "Z" ist immer die Zähnezahl des aktuellen Zahnrades.

Der Parameter "Z2" ist immer die Zähnezahl des gepaarten Zahnrades.

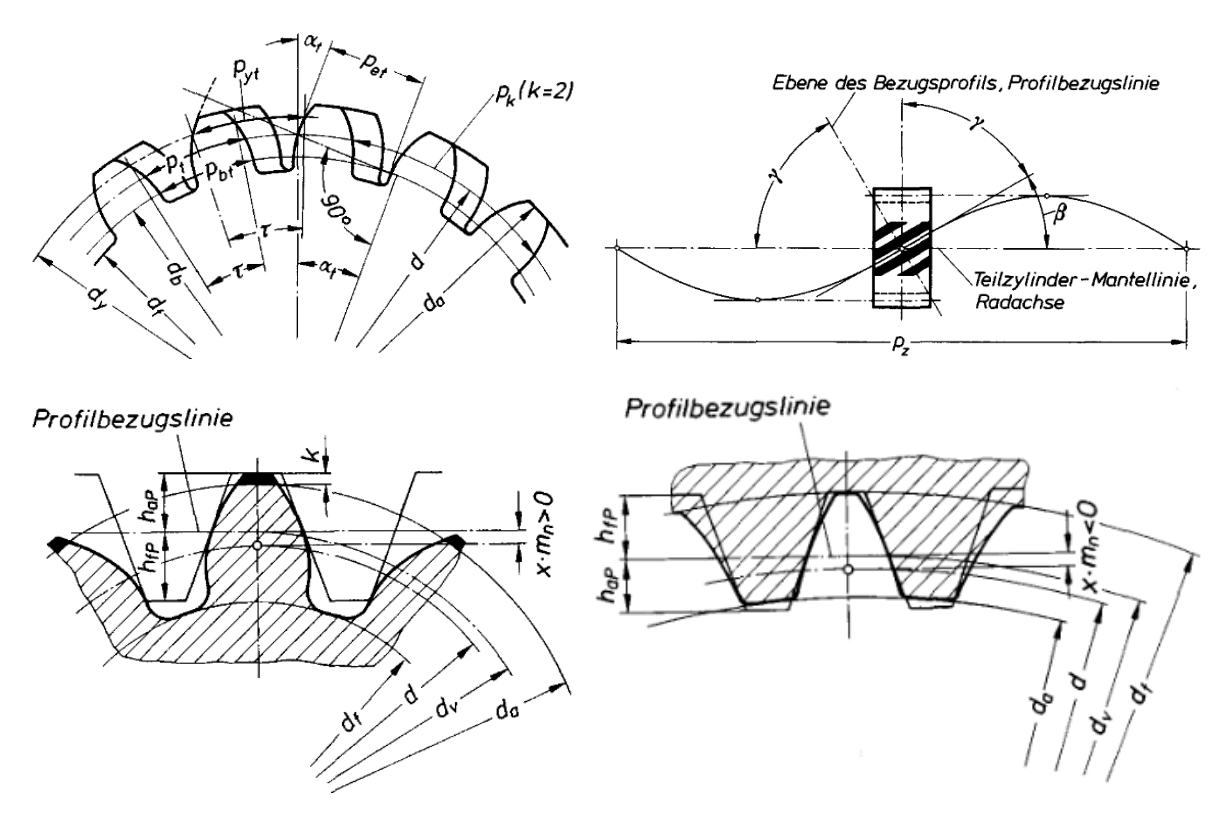

<span id="page-5-2"></span>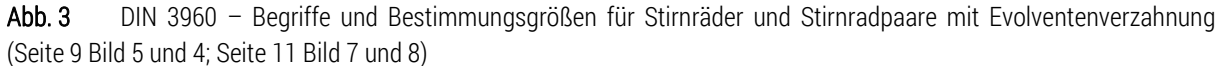

TU-Chemnitz ● Professur Konstruktionslehre ● CAD-Grundkurs: Zeichnungserstellung Creo Parametric

#### <span id="page-6-0"></span>1.2.4 Lagerdaten

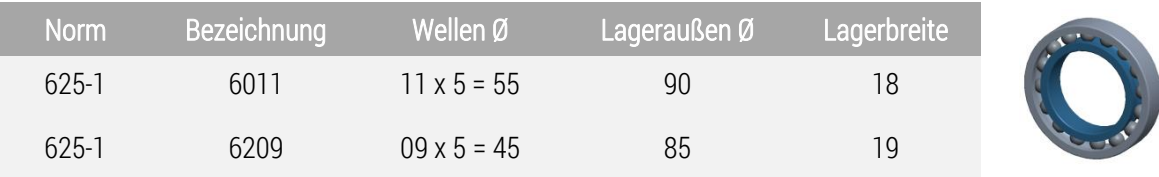

Angaben zu den Radialrillenkugellagern

<span id="page-6-3"></span>Abb. 4 Tabelle Lagerdaten

#### <span id="page-6-1"></span>1.2.5 Allgemeine Hinweise

- sinnvolle Benennung der KE im Modellbaum, um mit wachsender Größe des Modells die Übersicht behalten zu können
- Referenzierung von KE auf Ebenen und Achsen ist für die Modellierung vorrangig zu nutzen, um das Modell so veränderlich wie möglich zu halten
- Einzelteile sollten nach Möglichkeit immer zu Bezugsreferenzen (Ebenen, Achsen, Punkte, Koordinatensysteme, Einbauschnittstellen) in Baugruppen eingesetzt werden

#### <span id="page-6-2"></span>1.2.6 Metrisches Regelgewinde nach DIN 13 -1 Reihe 1

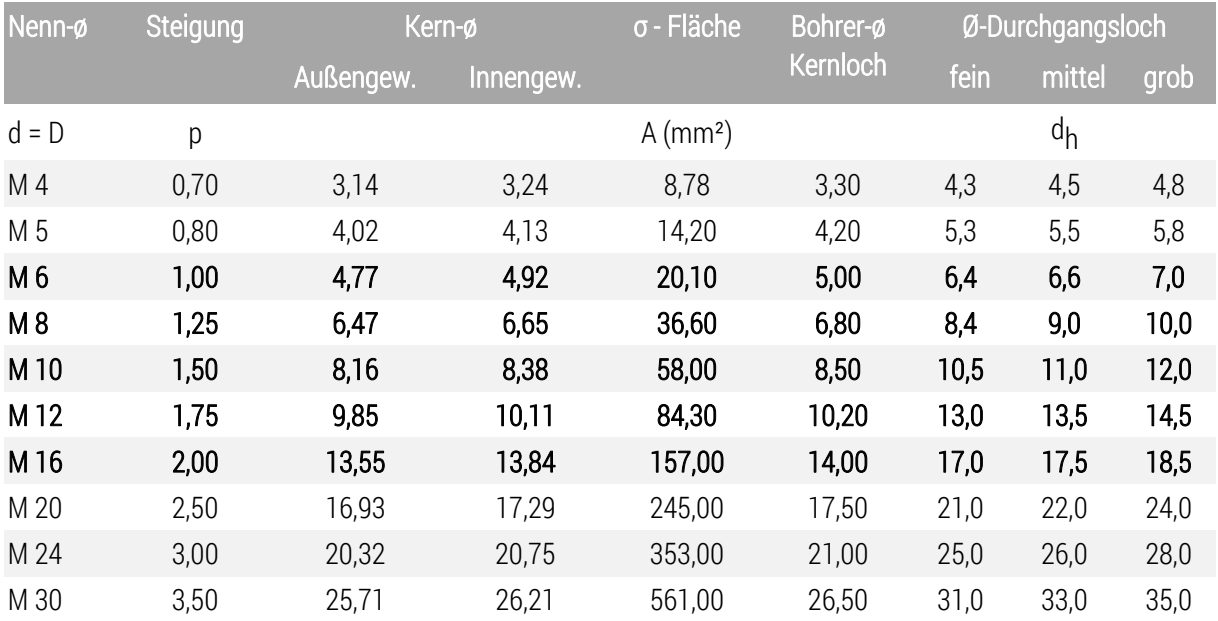